# <span id="page-0-0"></span>**Tech Note 999** Wonderware Application Server Security Troubleshooting Essentials Part 2: Security Classification & Operational Permissions

All Tech Notes, Tech Alerts and KBCD documents and software are provided "as is" without warranty of any kind. See the **[Terms of Use](file:///C|/inetpub/wwwroot/t002829/T000792.htm)** for more information.

Topic#: 002829 Created: December 2013

### Introduction

This Essentials Guide is the 2nd in a projected series.

This *Tech Note* discusses the relationship between the Security Groups and Attribute Security Classification. In addition, we introduce a utility which unifies the security group information covered in this *Tech Note* into a single page and provides Galaxy search functionality as well.

## Application Versions

Wonderware Application Server 2012 and later

## Application Server Security Model Review

The attributes on an ArchestrA Automation Object (AA Object) have a configurable security classification setting. This provides the ability to define who can control the attributes of an AA Object.

In a real world Galaxy, there are typically a large amount of AA Objects. **Roles** and **Security Groups** functionality provides the ability to efficiently assign/modify users and their associated security classification on the attributes of AA Objects.

- **Roles**: Generalize users' functional groups, such as Operator, System Engineer, Application Engineer, etc. One Role can be granted permissions to multiple Security Groups.
- **Security Group**: Groups AA Objects together with those that have same set of Operational Permissions.

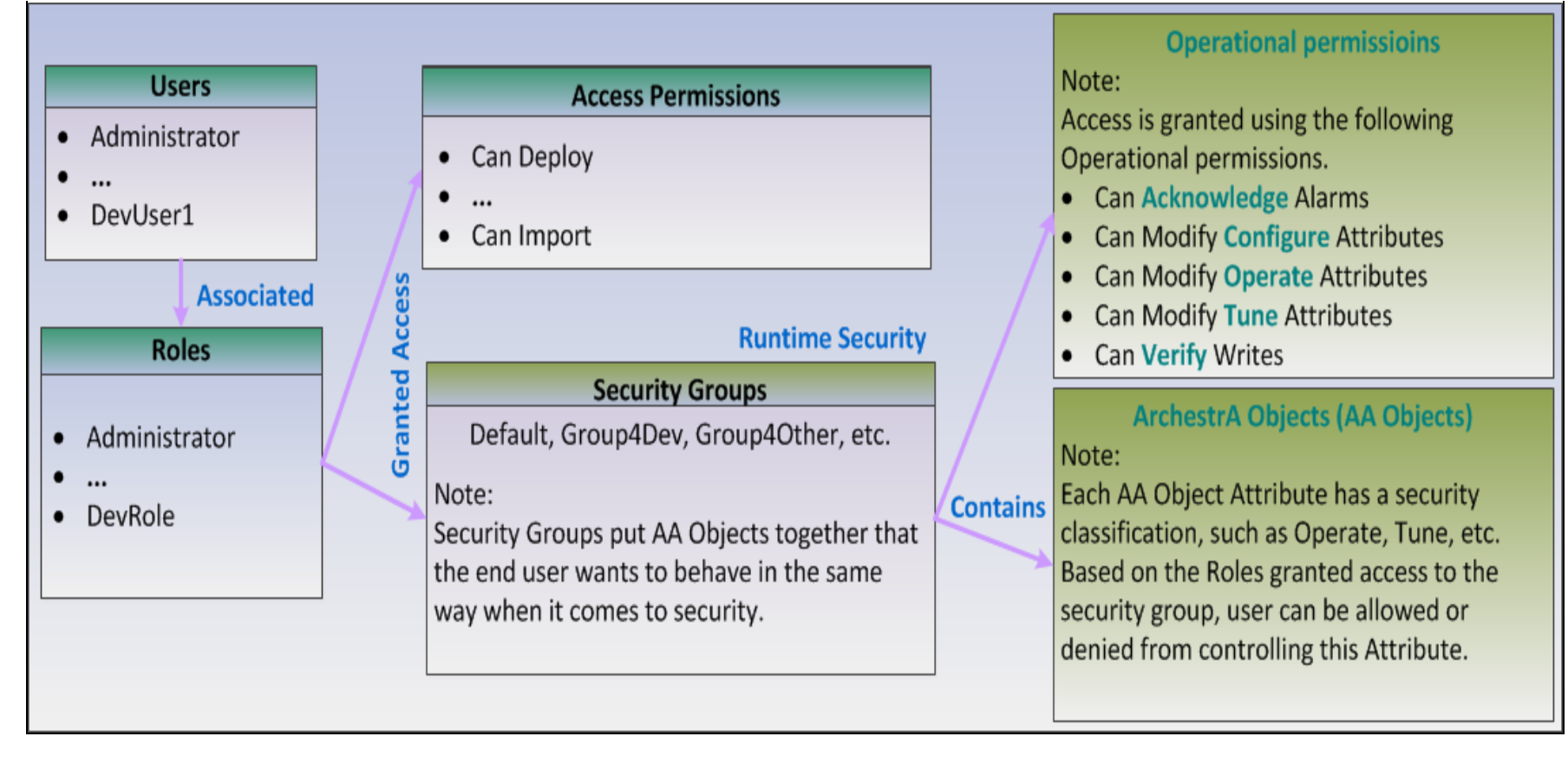

#### **FIGURE 1: APPLICATION SERVER SECURITY MODEL**

The following table shows the AA Object Attributes' **Security classification** specifications and their corresponding Security Groups' **Operational permissions**.

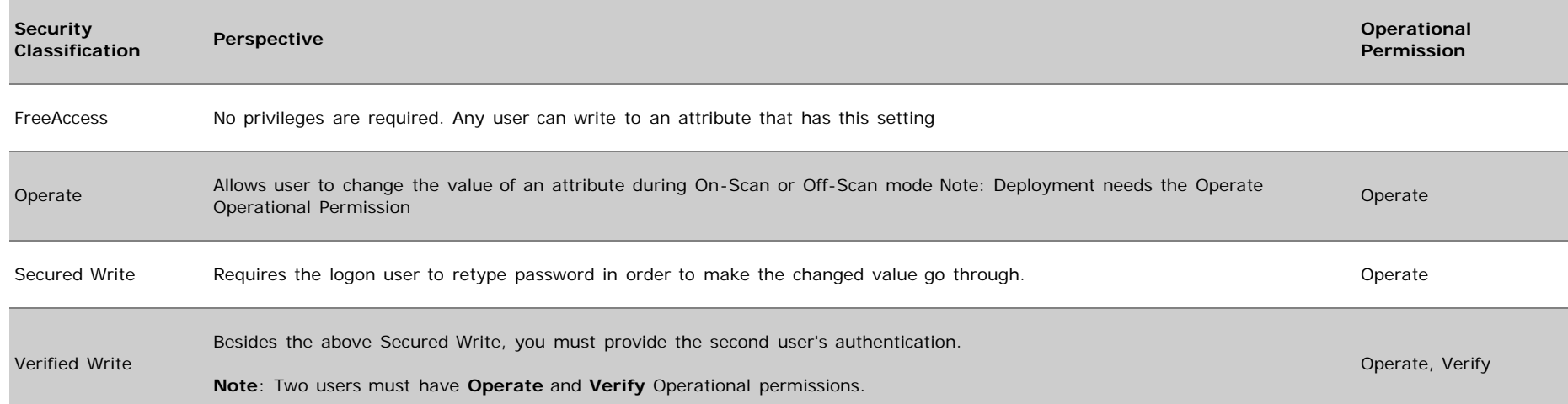

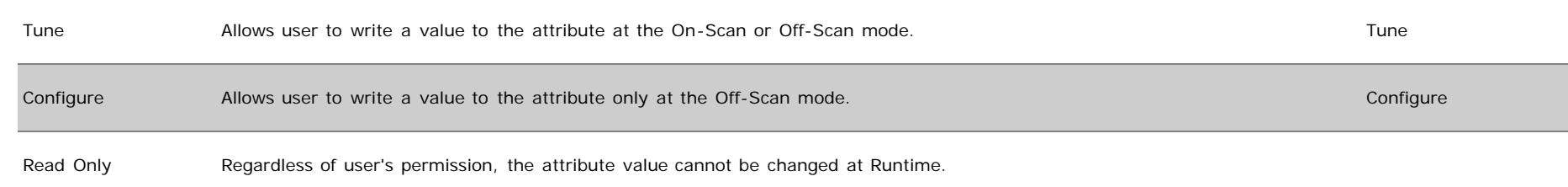

The following graphic shows **Security classifications** in the center red frame, and the **Operational permissions** at the right.

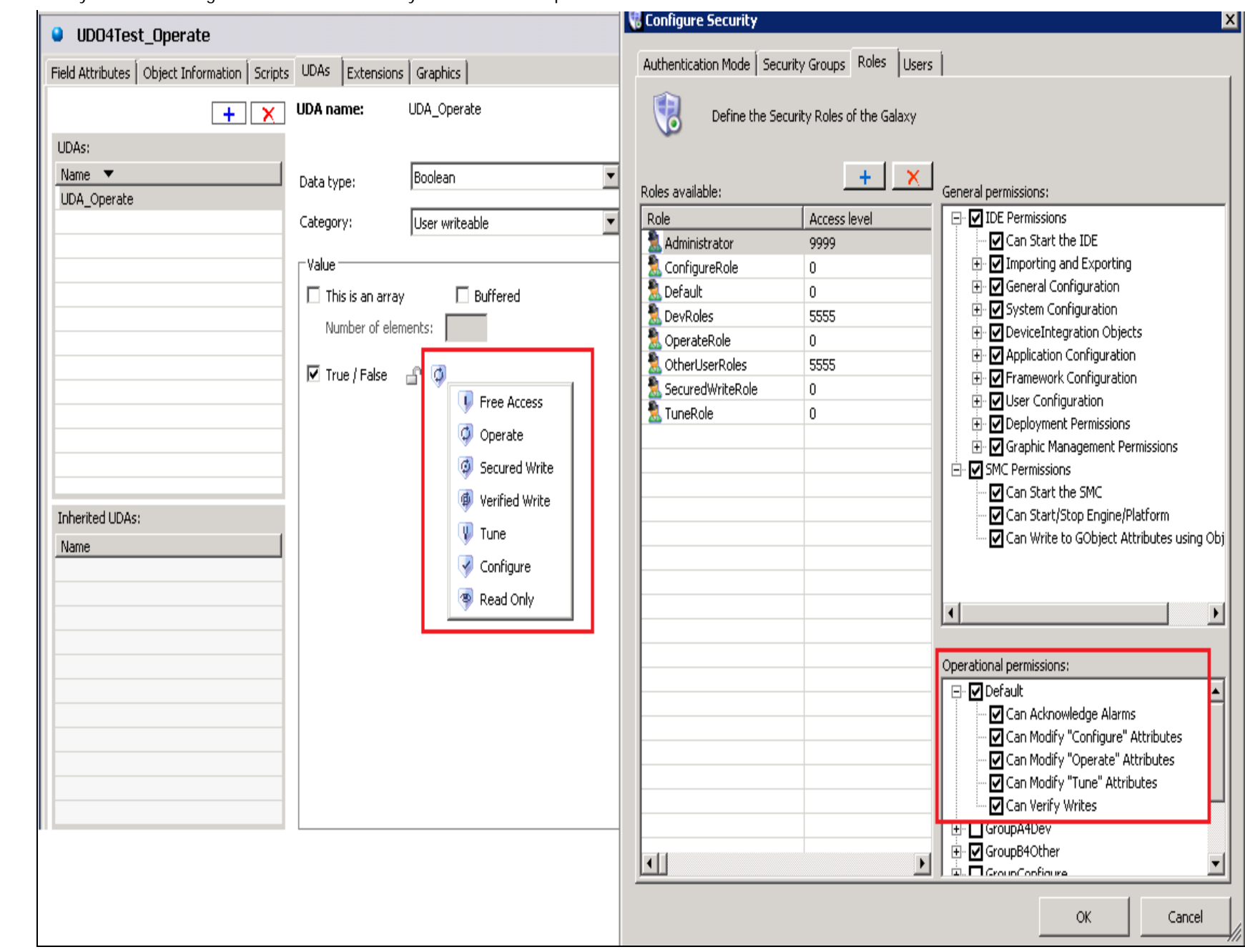

FIGURE 2: SECURITY CLASSIFICATION AND OPERATIONAL PERMISSIONS

The following section demonstrates usage of Operate, Secured Write and Configure specifications in detail.

# Operate

Allows user to change the value of an attribute during On-Scan or Off-Scan mode.

# Environment

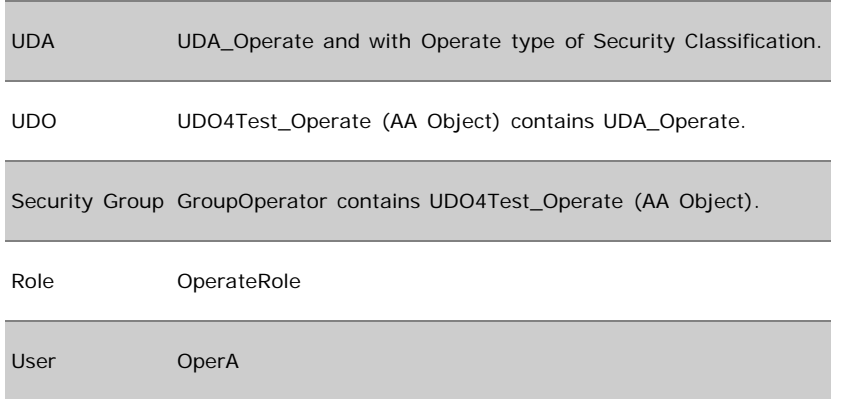

# Setup

- 1. Only OperateRole is granted the access to GroupOperator.
- 2. Only **OperA** is associated to OperateRole.
- 3. In GroupOperator, uncheck all options except **Can Modify "Operate" Attribute**.

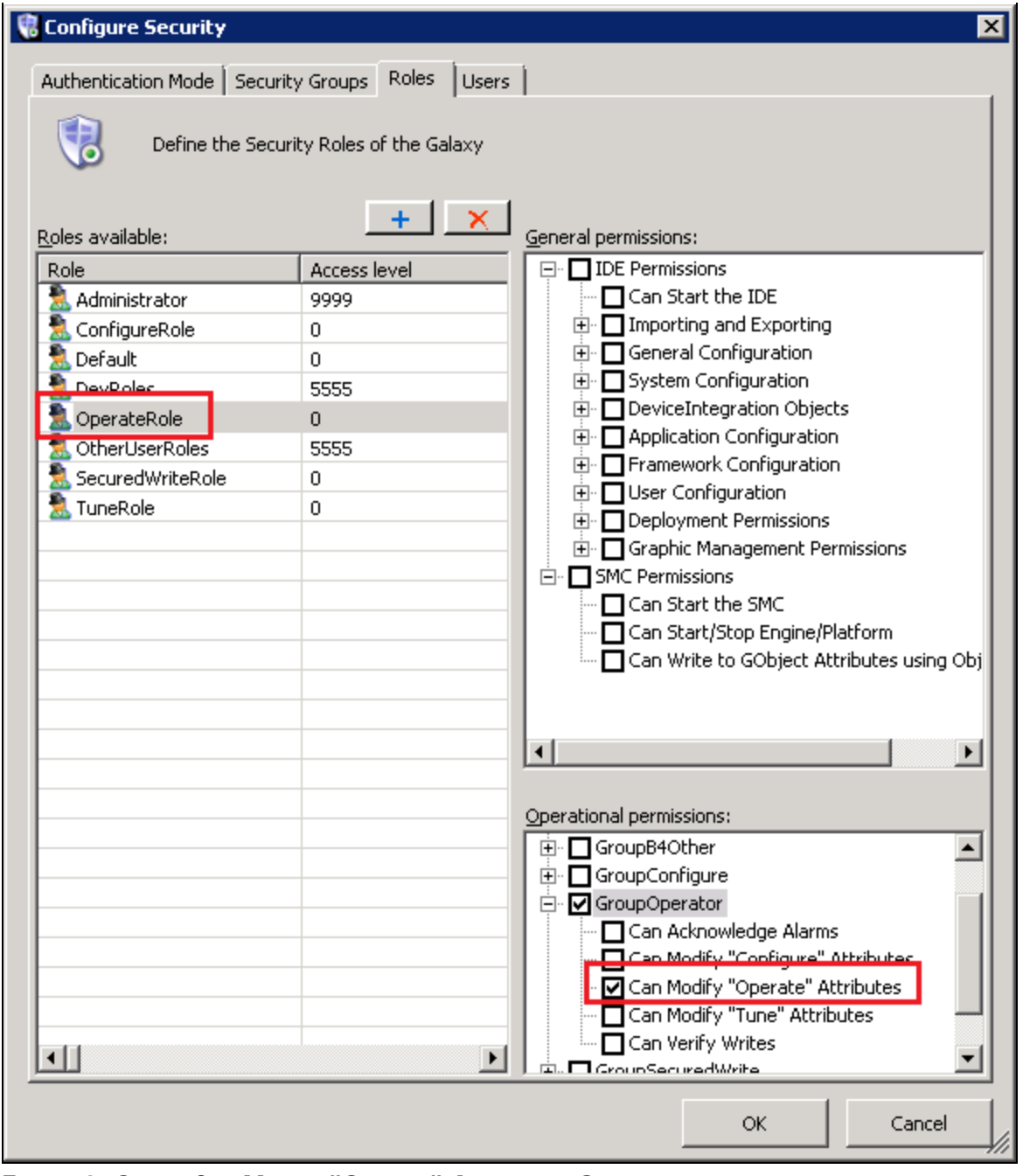

FIGURE 3: SELECT CAN MODIFY "OPERATE" ATTRIBUTES OPTION

# Verify

1. Deploy UDO4Test\_Operate with Off-Scan and open it with the Object Viewer. The object icon in this example indicates the

deployment is in **Off-Scan** state (Figure 4 below).

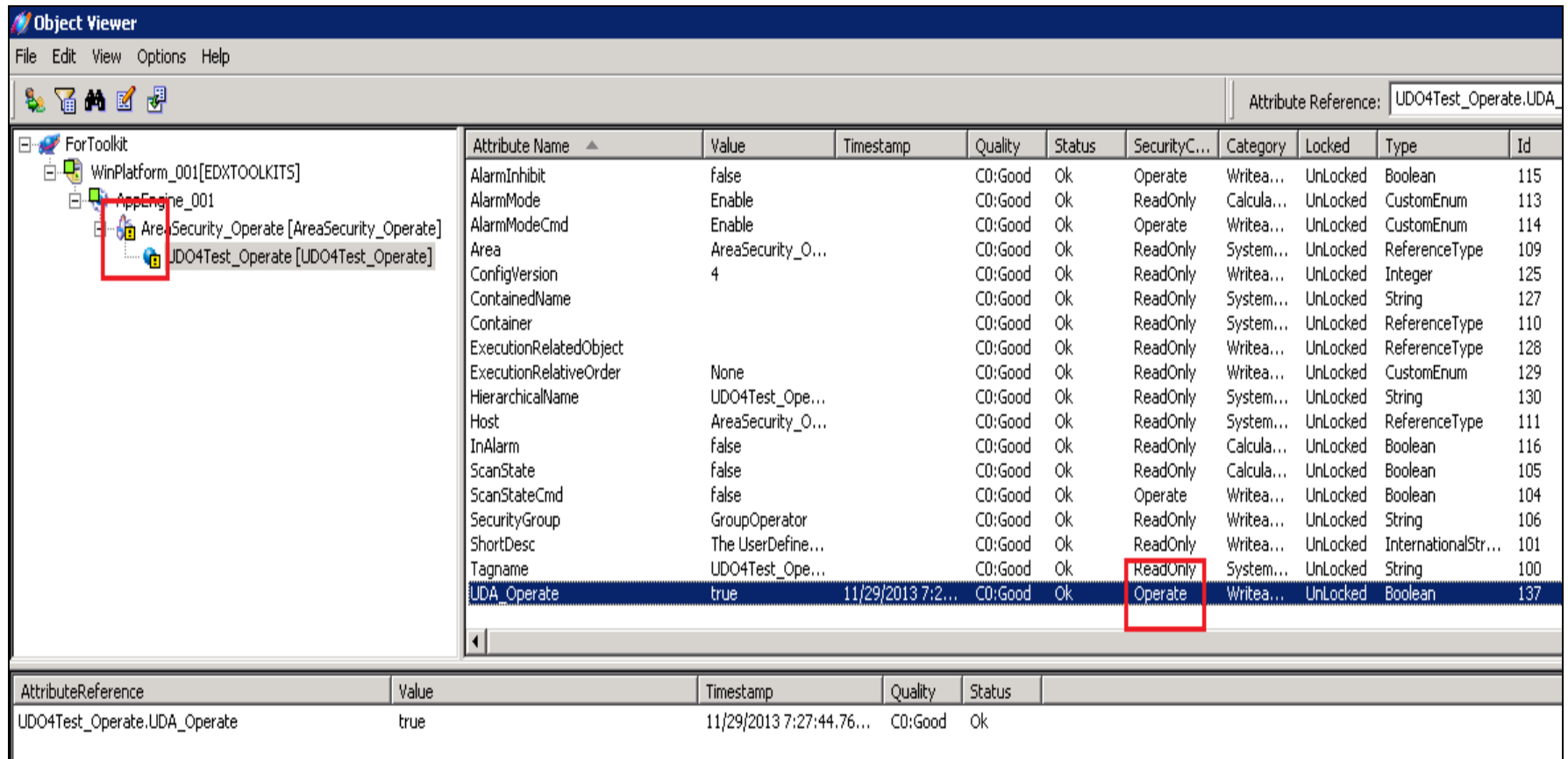

**FIgurE 4: OBJECt VIEwEr SHOws EaCH AttrIButE's SECurItY CLassIfICatION**

2. Change the User to **OperA** and set the value on **UDA\_Operate** to **False** (Figure 5 below).

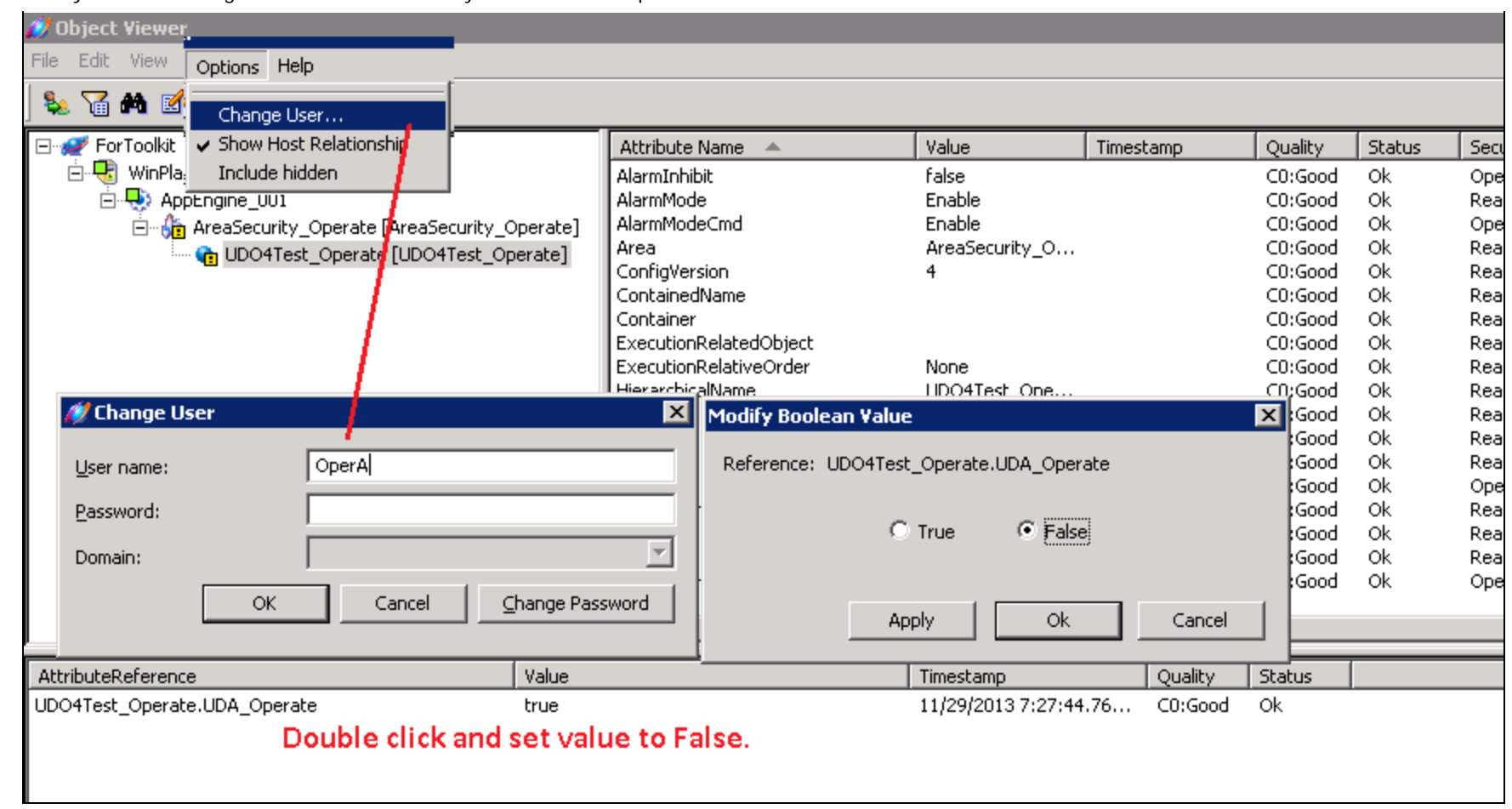

FIGURE 5: USER OPERA CAN SET THE VALUE

3. Change the User to Administrator.

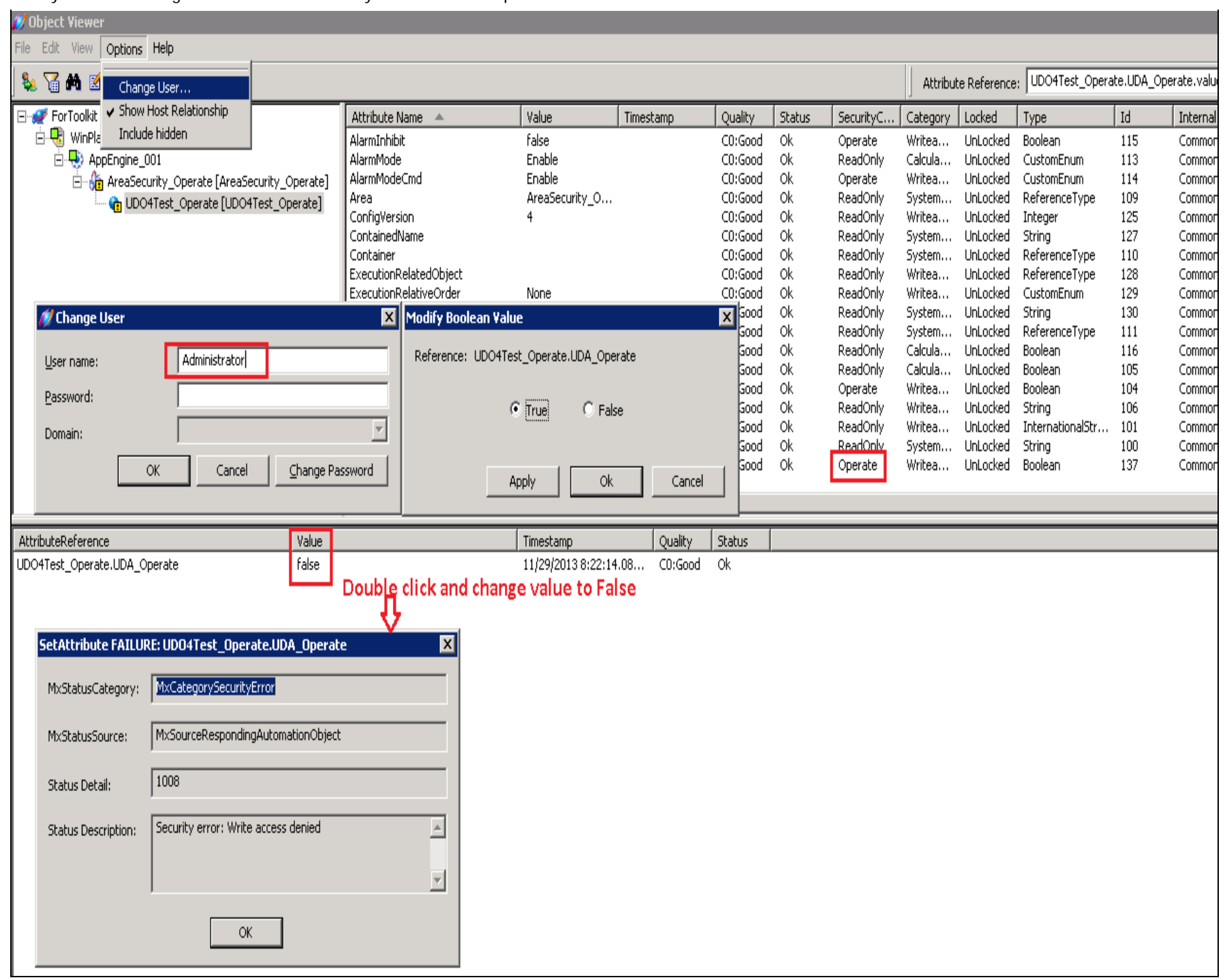

FIGURE 6: ADMINISTRATOR CANNOT SET THE UDA\_OPERATE VALUE: ADMINISTRATOR IS NOT IN OPERATEROLE

4. (Optional) Repeat this procedure in **On-Scan** Deployment state.

## **Summary**

**Operate** Security Classification can set attribute value in both On-Scan and Off-Scan deployments if the user is in the correct Role.

## Secured Write

Requires the logon user to type the password in order to make the changed value goes through. The Operate Permission is required.

# Environment

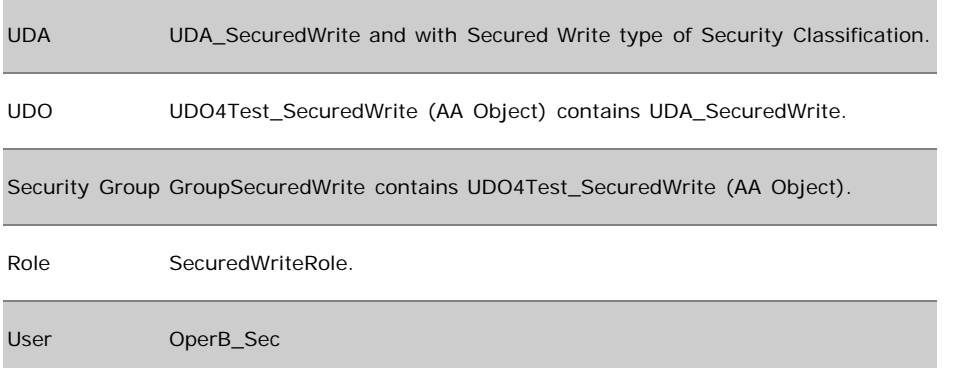

# Setup 1

- 1. Only SecuredWriteRole is granted the access to GroupSecuredWrite.
- 2. Only OperB\_Sec is associated to SecuredWriteRole.

# Setup 2

Same as the Setup 1 but uncheck **Operate** Operational permission from GroupSecuredWrite.

# Verify 1

- 1. Deploy UDA4Test\_SecuredWrite (AA Object) and open it with Object Viewer.
- 2. Change the User to **OperB\_Sec** and set the value on UDA\_SecuredWrite.

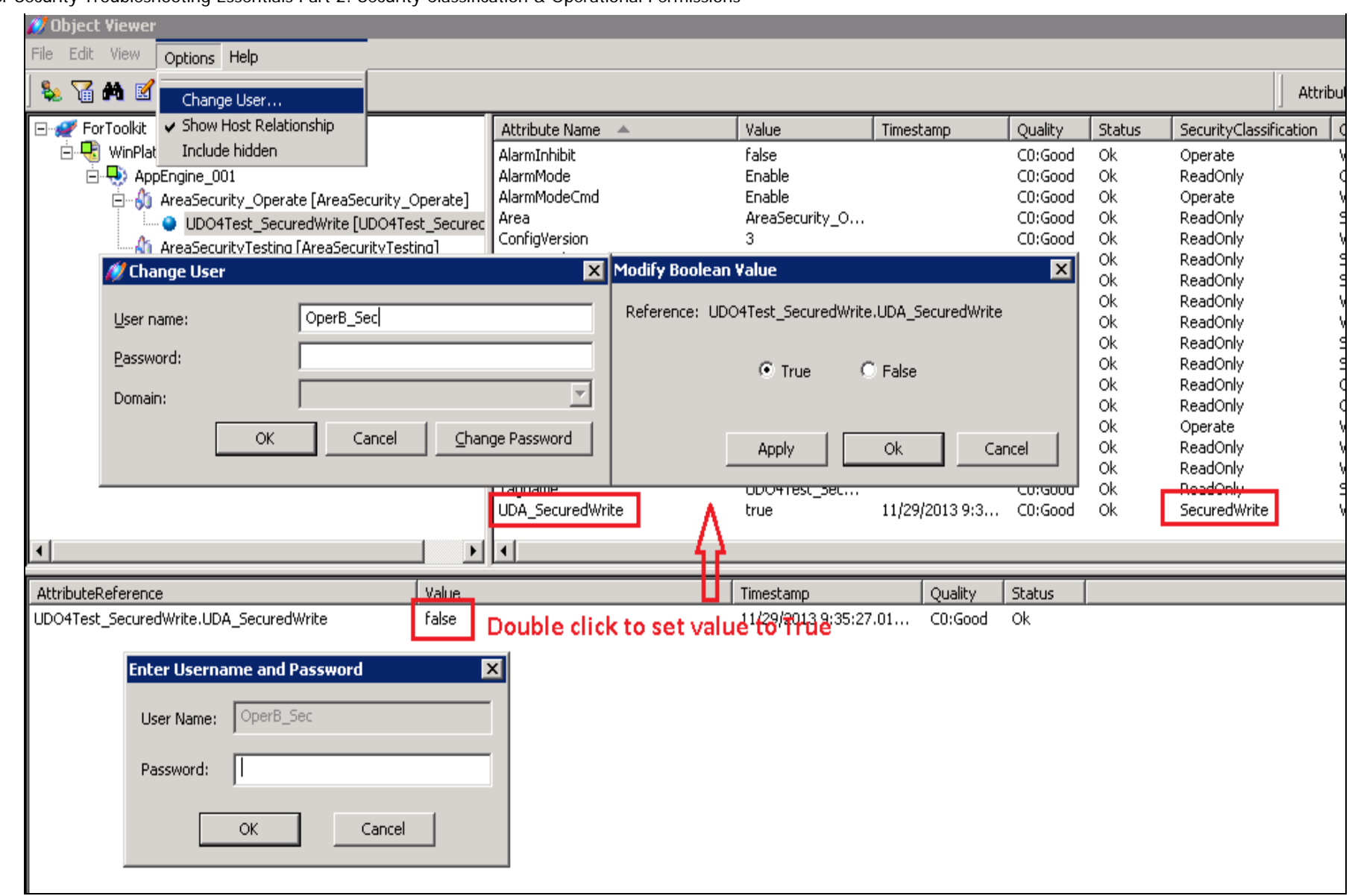

FIGURE 7: AFTER CLICKING THE OK BUTTON IN THE "ENTER USERNAME AND PASSWORD" DIALOG, THE VALUE OF UDA\_SECUREDWRITE SETS TO TRUE **SUCCESSFULLY** 

3. Change the User to Administrator and set the value on UDA\_SecuredWrite.

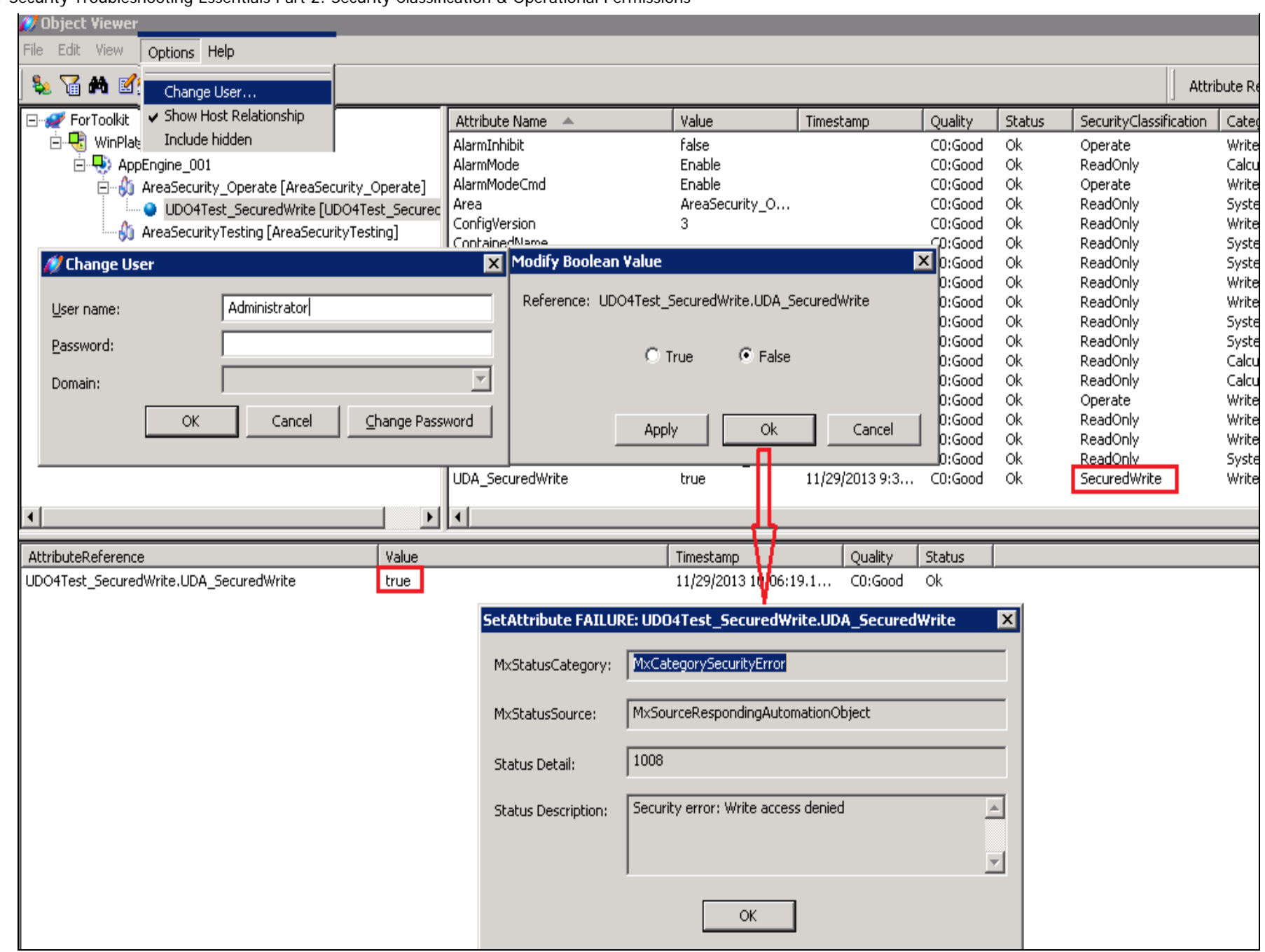

FIGURE 8: THE SECURED WRITE SECURITY CLASSIFICATION DENIES THE WRITE REQUEST: USER ADMINISTRATOR IS NOT IN SECUREDWRITEROLE

# Verify 2

The Operate Operational Permission is required.

1. Remove the **Operate** Operational permission from GroupSecuredWrite (Security Group).

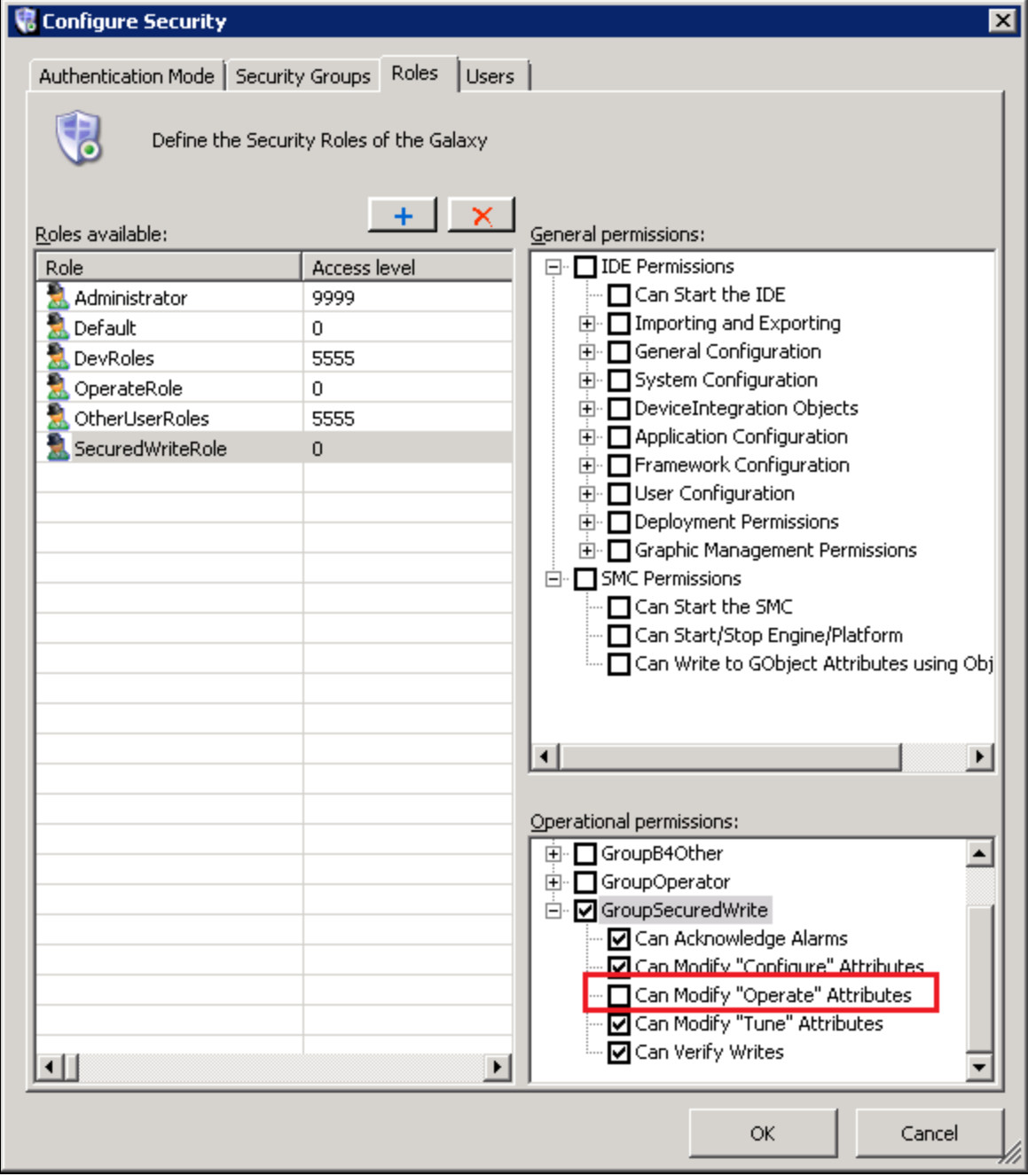

**FIgurE 9: UNCHECK CaN MODIfY "OPEratE" AttrIButEs**

2. Repeat the verification shown in Figure 5 (above). You will see the **Write Access Denied** Error (Figure 10 below).

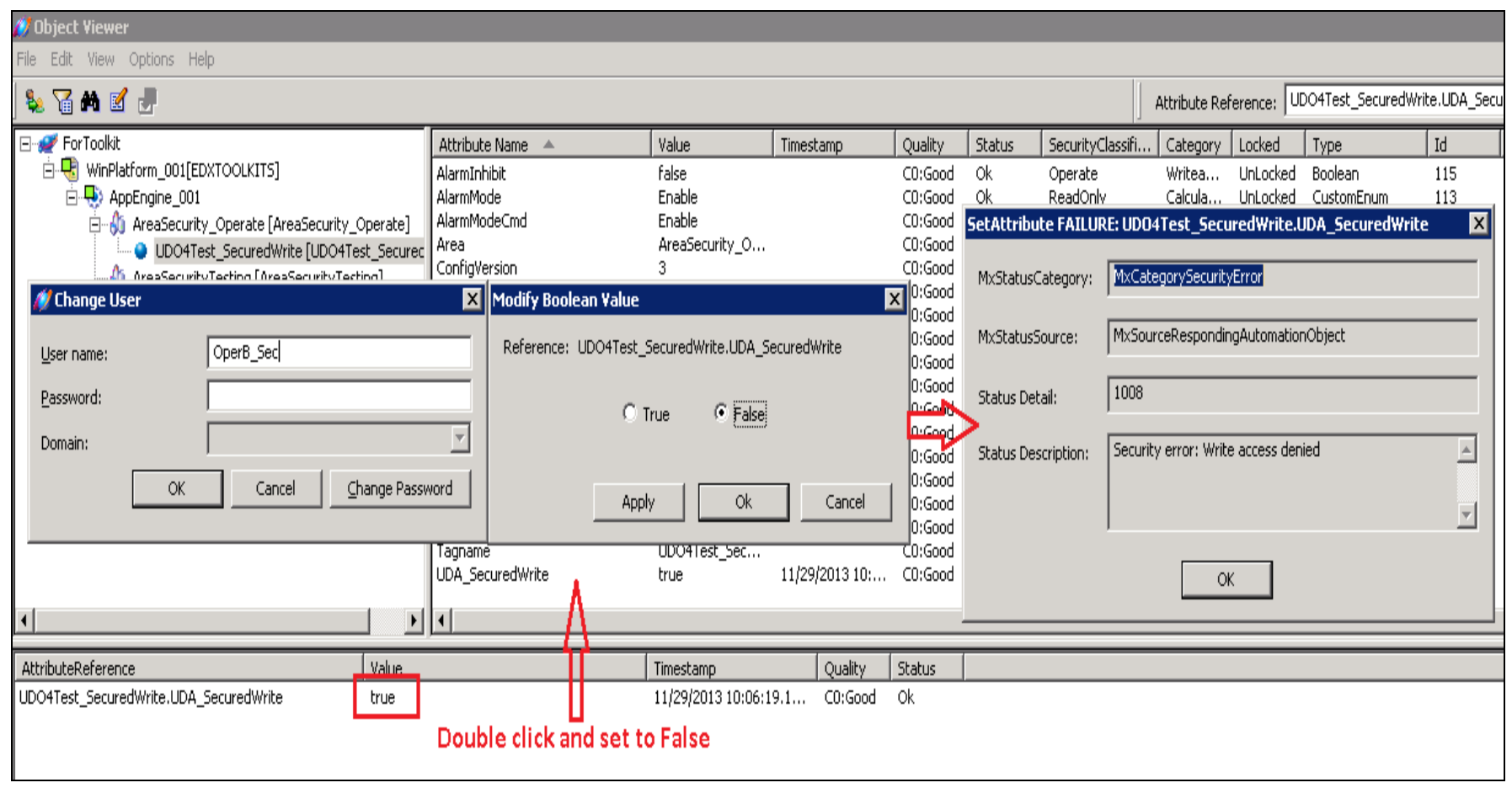

#### **FIGURE 10: WRITE ACCESS DENIED**

## **Summary**

Secured Write Security Classification needs the Operate Operational permission even if the user is in the correct Role.

## **Configure**

Allows the user to write a value to the attribute only at the **Off-Scan** mode.

### Environment

UDA UDAConfigure and with **Configure** type of Security Classification.

file:///C|/inetpub/wwwroot/t002829/t002829.htm[12/17/2013 9:52:41 AM]

UDO UDO4Test\_Configure (AA Object) contains UDA\_Configure. Security Group GroupConfigure contains UDO4Test\_Configure (AA Object). Role ConfigureRole. User ConfigUser

## Setup

- 1. ConfigureRole is granted the access to GroupConfigure.
- 2. ConfigUser is associated to ConfigureRole.
- 3. Deploy UDO4Test\_Configure (AA Object) with **On-Scan** mode
- 4. In GroupConfigure, uncheck all options except **Can Modify Configure Attribute**.

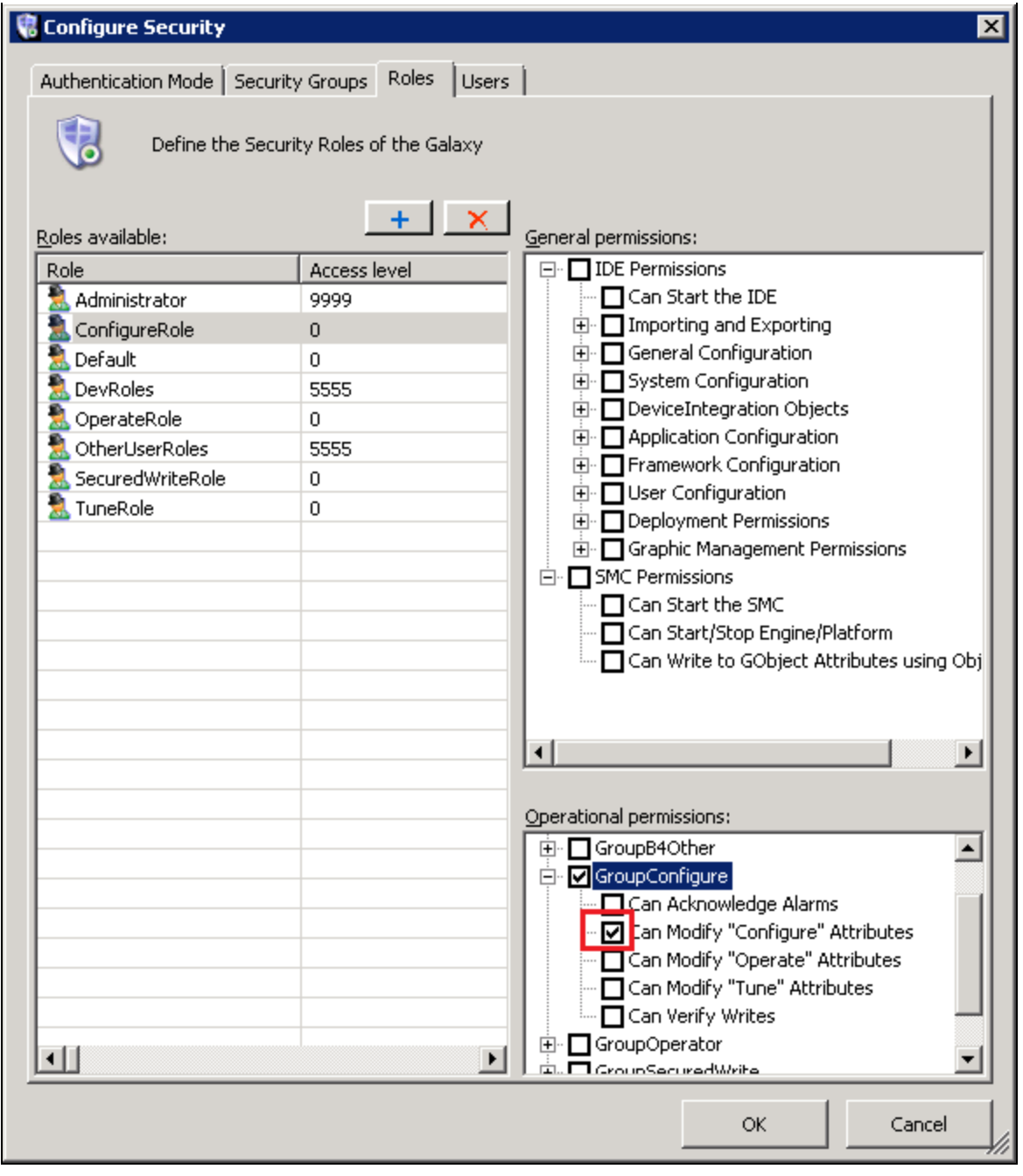

FIGURE 11: LEAVE CAN MODIFY "CONFIGURE" ATTRIBUTES OPTION CHECKED

# Verify

1. Open UDO4Test\_Configure (AA Object) in the Object Viewer.

2. Change value of UDAConfigure. The **Security Error 8017** Error will be returned.

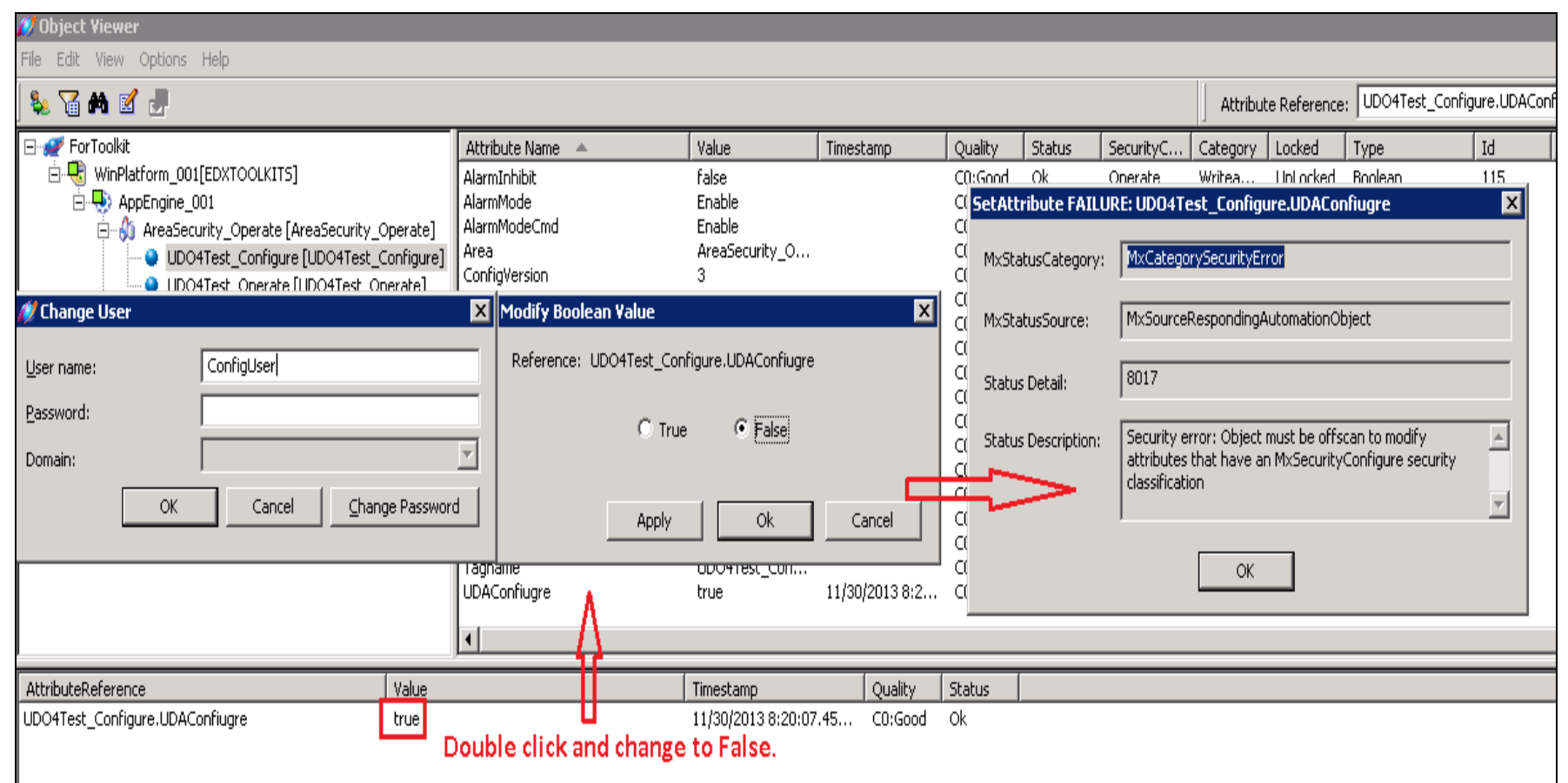

#### **FIGURE 12: SETATTRIBUTE FAILURE**

### **Summary**

**Configure** Security Classification only works while in **Off-Scan** Deployment state.

### GRSecurityLayout Utility

This Read-Only Utility provides a quick way to view and search the Galaxy Security Settings on Security Groups with AA Objects and Operational permissions, Roles and Users, within a single page.

#### **[Download the GRSecurityLayout Utility](file:///C|/inetpub/wwwroot/t002829/GRSecurityLayout.zip)**

**Note**: This Utility is developed with Wonderware Galaxy Repository Access (GRAccess) Toolkit. Therefore, like the IDE, running this Utility will consume one Dev\_Session\_Count License Feature count which is listed in ArchestrA.lic. The Utility's main functions are as follows:

file:///C|/inetpub/wwwroot/t002829/t002829.htm[12/17/2013 9:52:41 AM]

**Galaxy User Oriented Tree-View**: Shows each Galaxy user's Runtime Security Relationships.

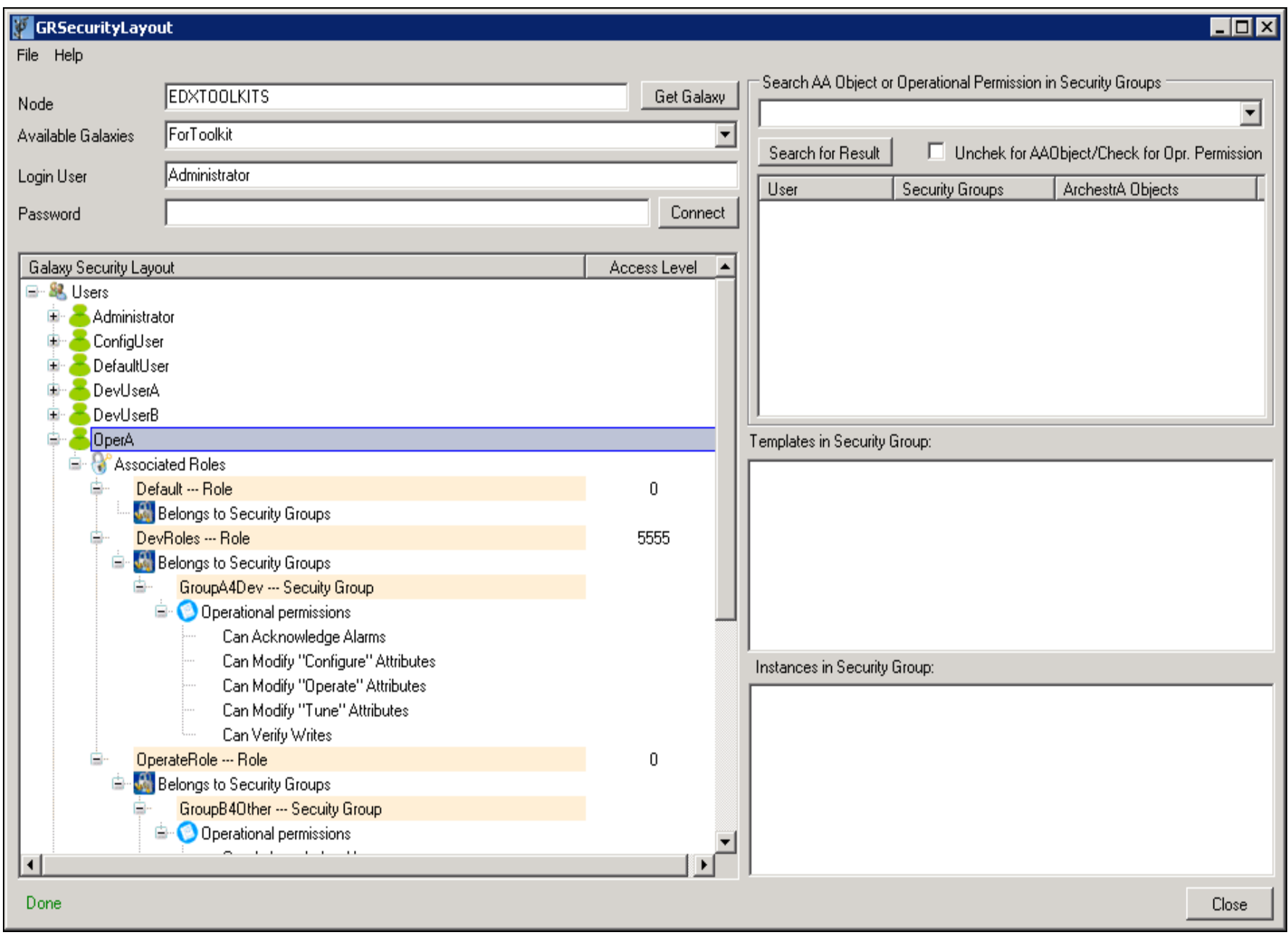

**FIgurE 13: UsEr-BasED SECurItY VIEw**

**Wildcard Search AA Objects and their belonging Security Groups**: In a real world Galaxy, there are usually a large number of AA Objects. Quickly finding any AA Object's associated Security Groups is very important during the Security Design and

Verification procedures.

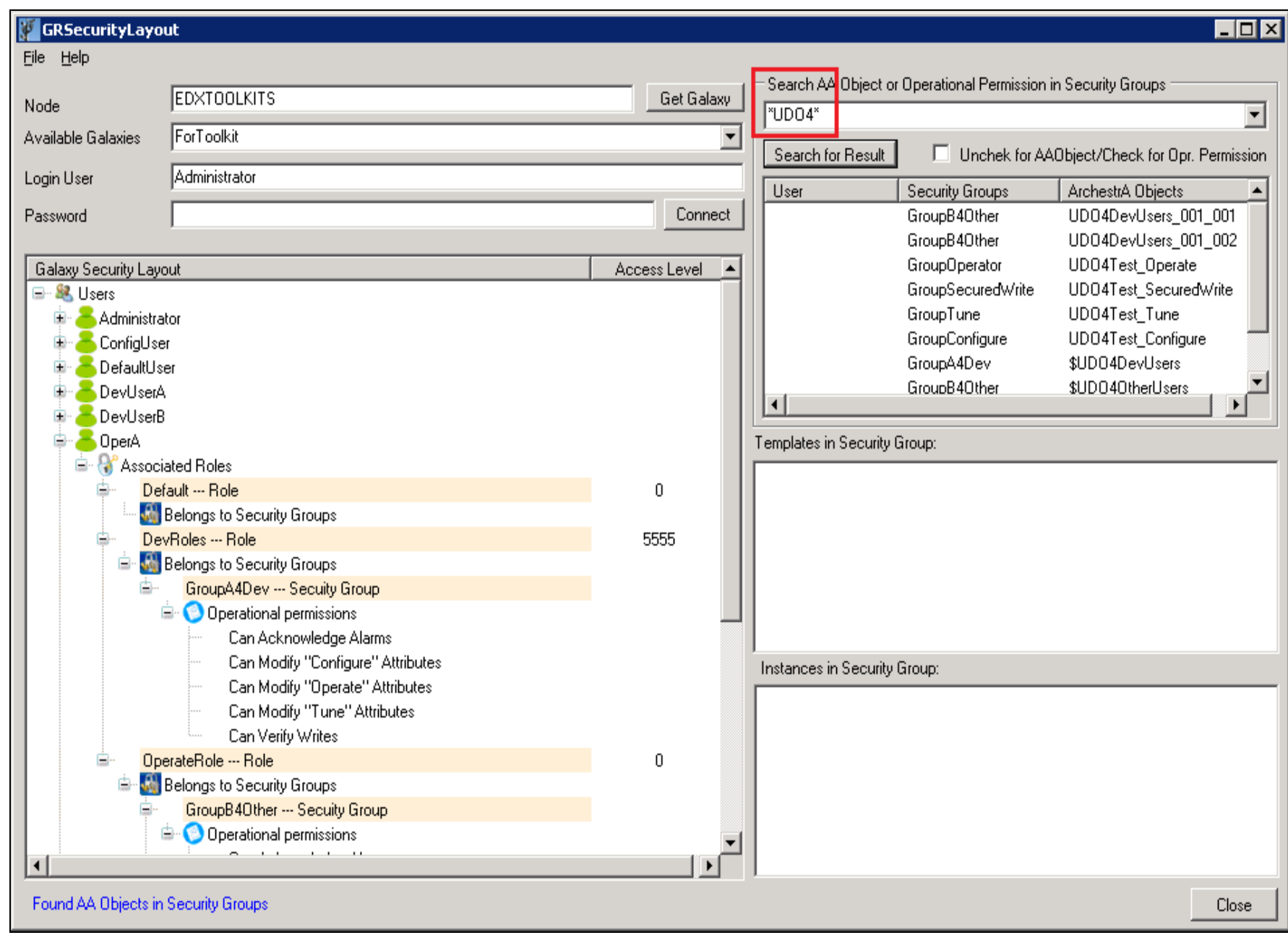

#### **FIgurE 14: WILDCarD SEarCH REturNs SECurItY GrOuP LIst THat CONtaINs ALL AA OBJECts CONtaININg tHE VaLuE**

Search the Users and Security Groups that have the given Operational permission.

file:///C|/inetpub/wwwroot/t002829/t002829.htm[12/17/2013 9:52:41 AM] In Figure 15 (below), we search all the Security Groups that contain the **Configure** Operational permission and the users in these

Security Groups.

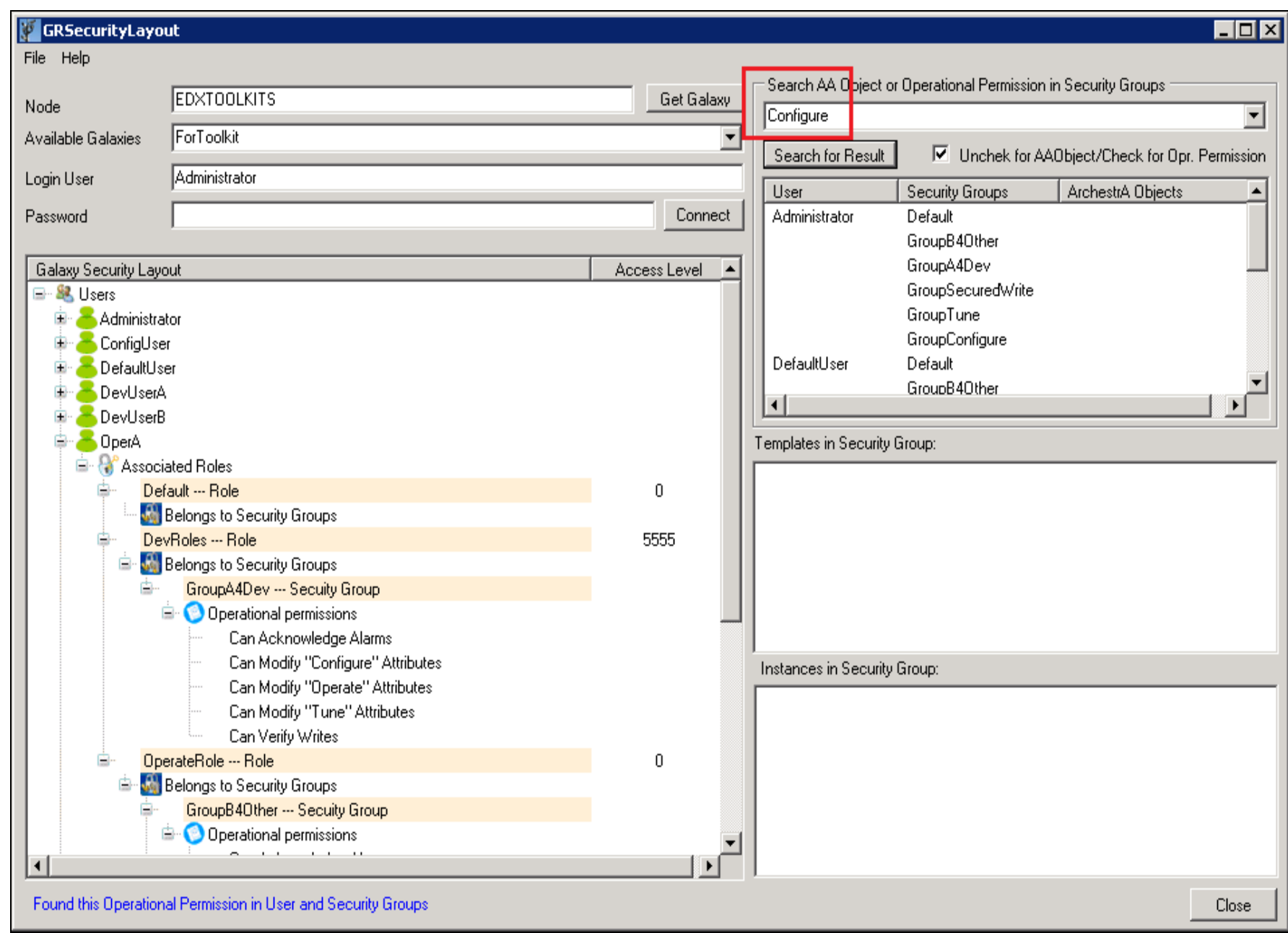

#### **FIgurE 15: SEarCH BY SECurItY GrOuP**

Search the Users and Security Groups that *do not* have the given Operational permission.

file:///C|/inetpub/wwwroot/t002829/t002829.htm[12/17/2013 9:52:41 AM] In Figure 16 (below), we search all the Security Groups that do not contain the **Configure** Operational permission and the users in

The "**-**" (dash character) in the search criteria means **Not Contain**.

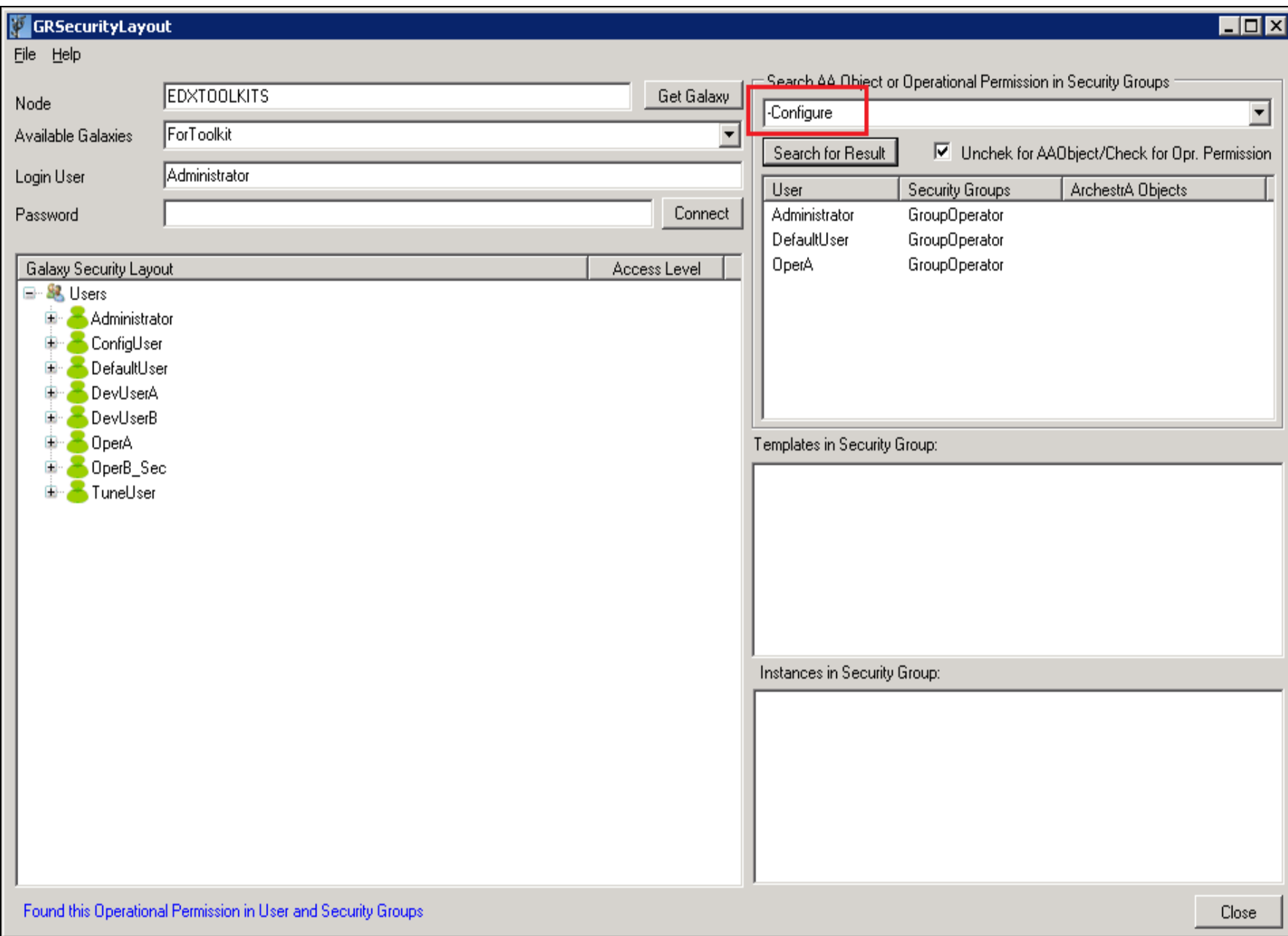

#### **FIgurE 16: FILtEr usINg tHE DasH CHaraCtEr**

Quick retrieve AA Objects, Templates and Instances, within any selected Security Group.

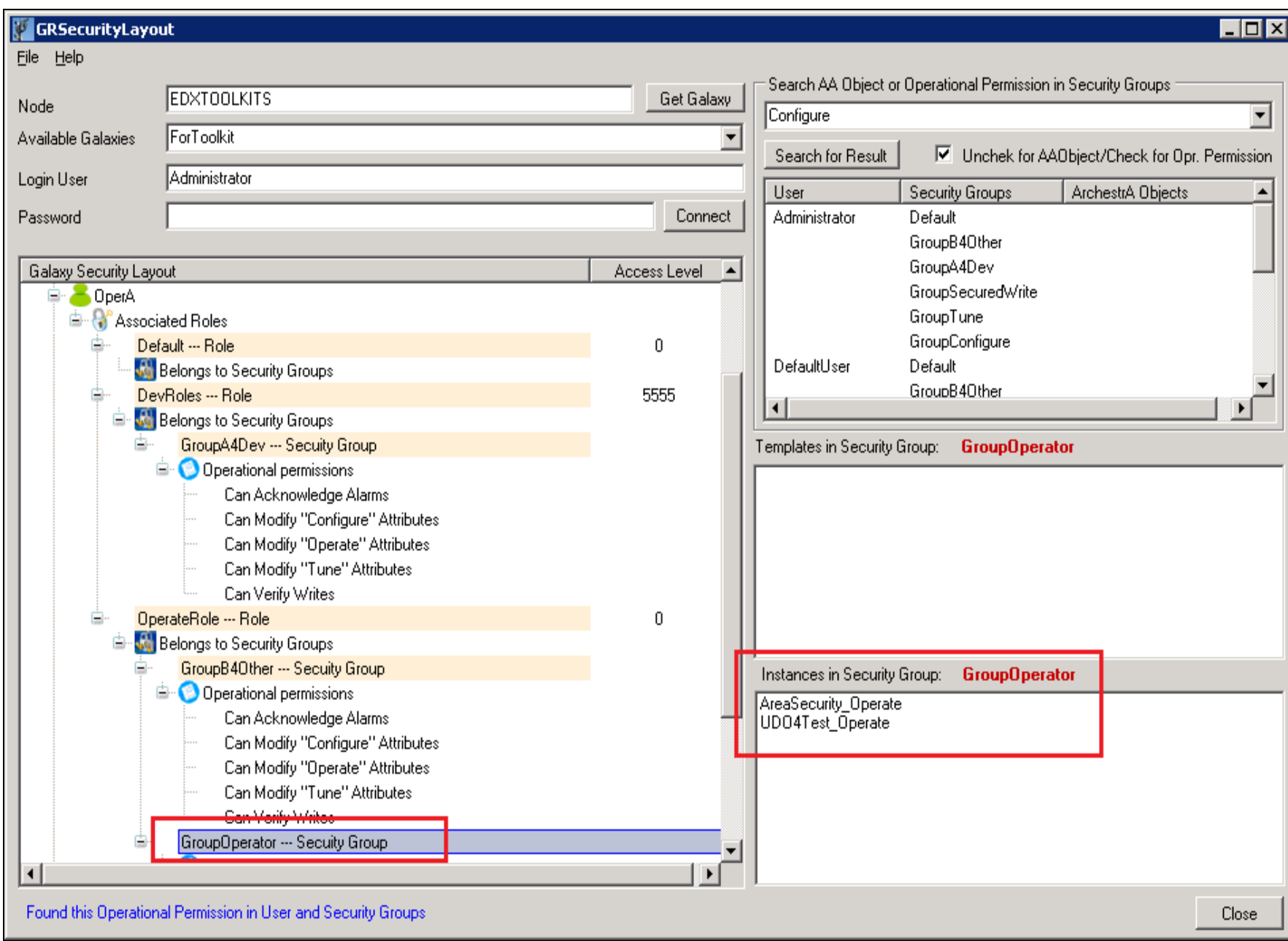

#### **FIgurE 17: HIgHLIgHt ANY SECurItY GrOuP LEVEL IN tHE TrEE VIEw tO sEE tHE CONtaINED AA OBJECts (TEmPLatE Or INstaNCE)**

Quick retrieve AA Objects' attribute names and their corresponding Security Classification (Figure 18 below).

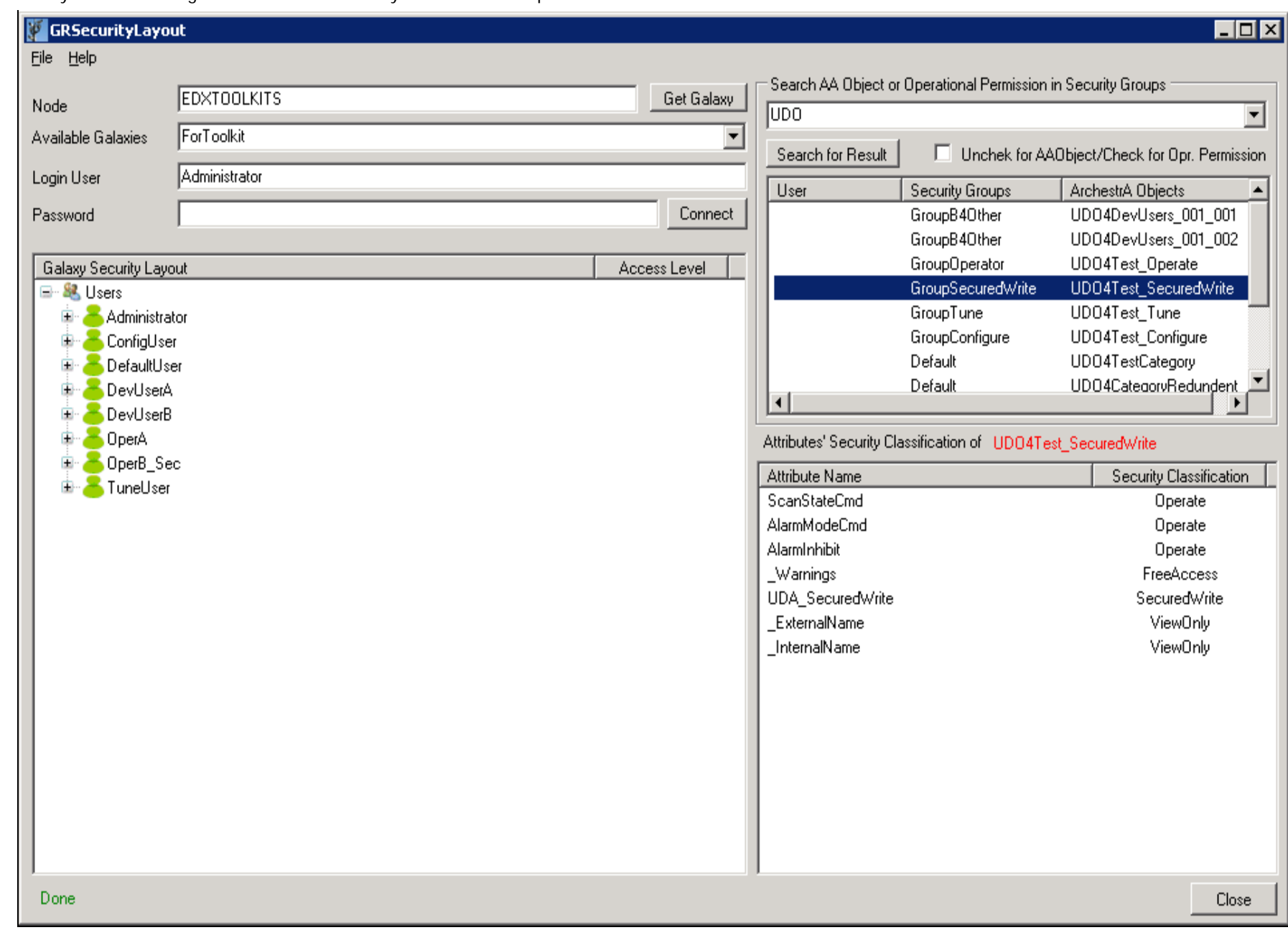

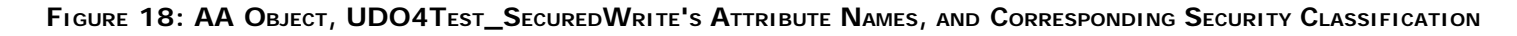

# References

• Wonderware Application Server 2012 R2 - IDE.PDF

A. Rantos, E. Xu

*Tech Notes* are published occasionally by Wonderware Technical Support. Publisher: Invensys Systems, Inc., 26561 Rancho Parkway South, Lake Forest, CA 92630. There is also technical information on our software products at **[Wonderware Technical Support.](https://wdn.wonderware.com/sites/WDN/Pages/Tech_Support/TechSupport.aspx)**

For technical support questions, send an e-mail to **[wwsupport@invensys.com](mailto:wwsupport@invensys.com)**.

# [Back to top](#page-0-0)

©2013 Invensys Systems, Inc. All rights reserved. No part of the material protected by this copyright may be reproduced or utilized in any form or by any means, electronic or mechanical, including photocopying, recording, broadcasting, or by any information storage and retrieval system, without permission in writing from Invensys Systems, Inc. **[Terms of Use.](file:///C|/inetpub/wwwroot/t002829/T000792.htm)**